### MScN Computing Orientation

University Information Technology – Client Solutions and Services

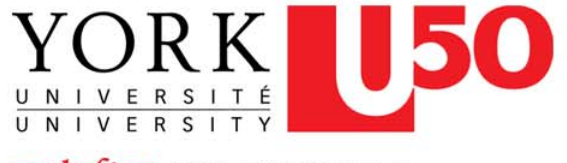

**redefine THE POSSIBLE.** 

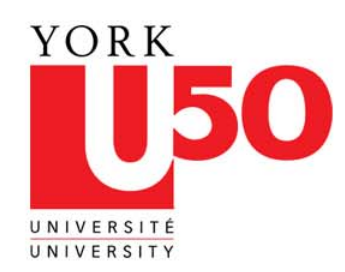

## Setting up your account

- [http://mms.yorku.ca](http://mms.yorku.ca/)
- $\bullet$ • You will need the following accounts using **Manage My Services** 
	- –– Passport York (PPY)
	- Electronic Mail
	- Acadlabs

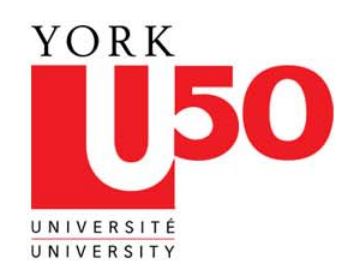

#### Accessing your accounts – Email

# **WebMail WebMail** http:// mymail.yorku.ca

For other email application setups go to [http://www.yorku.ca/computing/students/email/ http://www.yorku.ca/computing/students/email/](http://www.yorku.ca/computing/students/email/email_apps.html) [email\\_apps.html](http://www.yorku.ca/computing/students/email/email_apps.html)

Outgoing (SMPT) mail server – ISP dependant

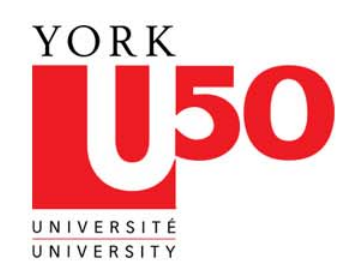

## **Accessing your accounts - Acadlabs**

# **Locations of onsite labs HNES** William Small Centre Computing Commons 017 ACE Free printing for grad students (\$300 @10 cents/pg) (\$300 @10 cents/pg) Free printing printers in WSC and Libraries on campus. Oak Queue.

• Closest location Scott Library

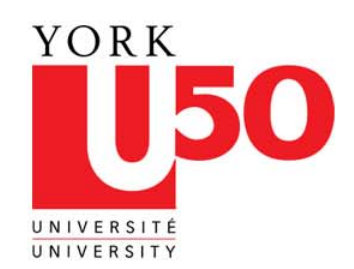

### Accessing your accounts –Acadlabs

• Virtual Labs

Connect and use software on-line. All you need is an ACADLABS account to connect to the '<u>[WebAcadlabs](http://www.yorku.ca/computng/students/labs/webacadlabs/index.html)</u>'. This service is offered by University <u>Information Technology (UIT)</u>

WebAcadlabs – access to software on the lab computers from home http://www.yorku.ca/computng/students/labs/webacadlab [s/index.html](http://www.yorku.ca/computng/students/labs/webacadlabs/index.html)

**Click on the login button**

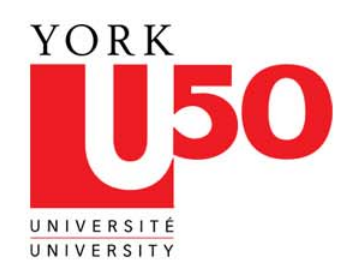

### **Virtual Labs**

- Labfiles is another way to get files you have saved on your acadlabs home directory from anywhere.
	- **<https://labfiles.yorku.ca/NetStorage>**

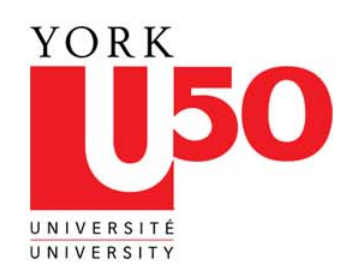

### **Personalized student portal! Personalized student portal!**

• <u>[http://my.yorku.ca](http://my.yorku.ca/)</u>

My. Yorku.ca is a one-stop shop where you can<br>access your York email, keep track of dates and<br>times with a personal calendar, access course<br>information, review your library account, receive<br>alerts and announcements, events

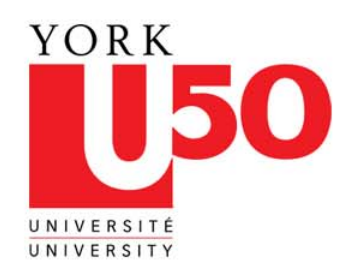

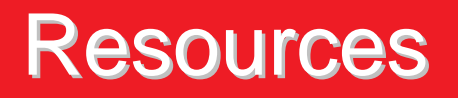

- <http://computing.yorku.ca/>
- If you have a question you can ask a **SuperGeek online**

Got a Computing Question?

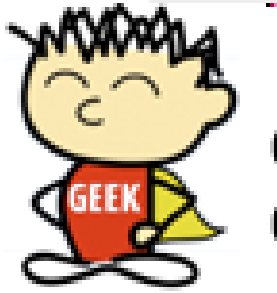

#### ASK the Super Geek!

• Wireless on campus can be accessed via http://airyork.yorku.ca and your PPY login